# Nanosim on HPC cluster:

#### *What is Nanosim?*

NanoSim is a fast and scalable read simulator that captures the technology-specific features of ONT data, and allows for adjustments upon improvement of nanopore sequencing technology.

NanoSim (v2.5) can simulate ONT transcriptome reads (cDNA / direct RNA) as well as genomic reads. It also models feature of the library preparation protocols used, including intron retention (IR) events in cDNA and directRNA reads. Multiprocessing option allows for faster runtime for large library simulation.

The full documentation for the Nanosim is found in the following links:

**[GitHub](https://github.com/bcgsc/NanoSim)** 

## Versions Available:

• Nanosim  $-v2.0.0$ 

## *How to load a version of Nanosim?*

To load a version of Nanosim on the HPC, use the following command:

module avail bio/nanosim

The version will be listed. To use a version of software, use following command:

module load bio/nanosim/2.0.0

Verify by using this command:

The loaded software and dependencies will be shown.

*How to use Nanosim on the cluster?*

There are two methods to run Nanosim on the cluster.

The Interactive Way:

To run the program interactively, follow the steps:

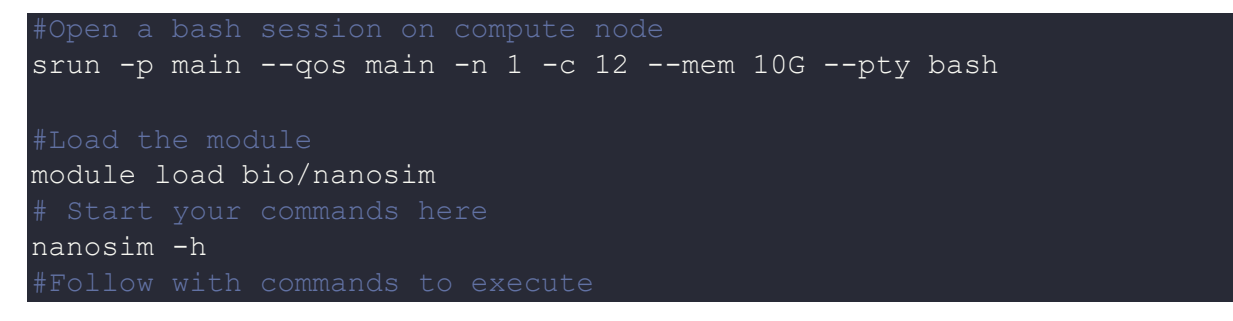

This method is ideal for a short job run which produces runtime output and to debug the codes.

#### The Script:

To run a slurm job, the user must prepare input files. For this example, get input files with,

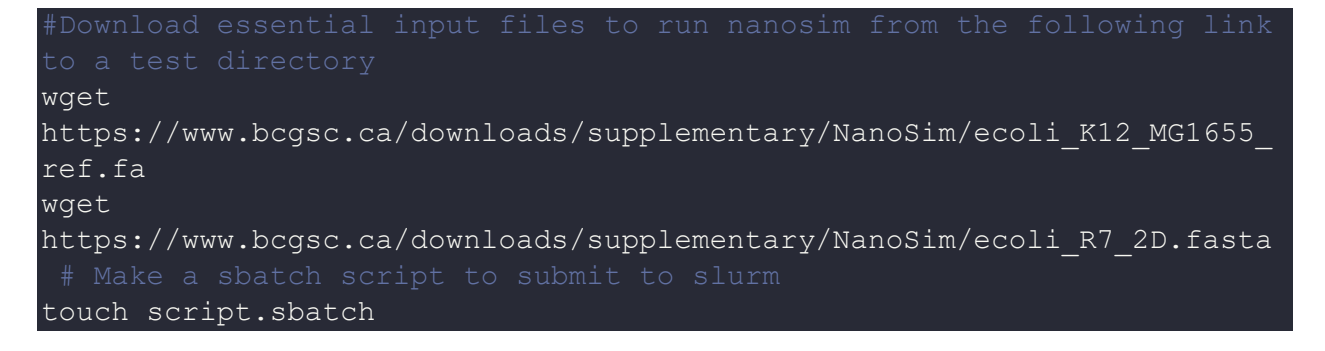

Use the following template for the script,

```
module load bio/nanosim
cd $SLURM_SUBIMT_DIR
read analysis.py -i ecoli R73 2D.fasta -r ecoli K12 MG1655 ref.fa -o
ecoli -t 10
```
Schedule the job with the following sbatch command.

sbatch script.sbatch

All the processed files will be generated in the same directory as the sbatch script.

#### *Where to find help?*

If you are stuck on some part or need help at any point, please contact OIT at the following address.

<https://ua-app01.ua.edu/researchComputingPortal/public/oitHelp>